# Wi-Fi at CERGE-EI

### You can view or download brief Wi-Fi connection guide (libairfree, residents).

There are four wireless networks at CERGE-EI. Their purpose is more or less complementary:

| SSID       | Meant for                          | Allow acces to           | How to gain access                                                    |
|------------|------------------------------------|--------------------------|-----------------------------------------------------------------------|
| eduroam    | academic comunity                  | internet                 | get eduroam account from the respective academic institution          |
| residents  | users affiliated with<br>CERGE-EI  | internet and printing    | register at wifi.cerge-ei.cz with the official email and get password |
| libairfree | 3rd party / non academic<br>guests | internet                 | enter user/password at captive portal after connection is made        |
| cerge-ei   | institutional computers<br>only    | internet and<br>internal | must have institutional computer                                      |

# Wi-Fi 'eduroam'

This network provides a secure wifi connection for users from academic comunity (WPA2-Enterprise / 802.1X authentication)

- Eduroam is provided under the umbella of Charles University as a part of the CUNI.CZ Eduroam realm.
- Supporting web pages are available in EN at https://uvt.cuni.cz/UVTEN-60.html (basic info, howto, coverage and availibility). CZ guide:http://uvt.cuni.cz/UVT-75.html
- Username and password for authentication can be obtained from individual's home institution (university, school, institute, ...).
- Hints for Charles University affiliates:
  - Username is in format XXXXXXQcuni.cz where XXXXXXXX is user's personal number or username in CAS.
  - Account eligible for Eduroam access must be **verified** (i.e. individual must visit UK Point to gain verified CUNI account). See https://uvt.cuni.cz/UVTEN-34.html
  - Eduroam password can be set via CUNI CAS (use strong password) https://ldapuser.cuni.cz/. User's overview in CAS also indicates whether the account is verified or not. (Please note that it takes some time for the newly set password to take effect.)
  - Contact: UK Point Celetná 13, Praha 1 https://cuni.cz/uk-3249.html

Allowed traffic is limited to secure email services, VPN connections and common HTTP, HTTPS based services.

# Wi-Fi 'residents'

# This network provides a secure connection for individual users affiliated with CERGE-EI (WPA2-Enterprise / 802.1X authentication)

- If you intend to use Wi-Fi at our premises for the prolonged period of time and you are affiliated with CERGE-EI, you SHOULD use this Wi-Fi network.
- Each user has his/her own credentials so granular control over who or what connects to the network is at place.
- You have to ask for your own credentials at **Wi-Fi Registration microsite** first (address is https://wifi.cerge-ei.cz).
- Never give your credentials to any other person!
- Hints for the device setup:
  - Username Use your registration email (use lower-case letters only)
  - $\circ~\mbox{Password}$  Use the password shown to you during registration
  - $\circ\,$  Security type WPA2-Enterprise / 802.1X
  - Domain wifi.cerge-ei.cz
  - CA certificate Use system certificate
  - Online Certificate Status Do not verify
  - Encryption type AES
  - EAP (authentification) method Protected EAP (PEAP, Microsoft PEAP)
  - Phase 2 authentification EAP-MSCHAPS2 (Windows specific: disallow use of Windows logon)
  - $\circ\,$  802.1X Advanced Settings Authentication mode = User Auth. (enter and save your credentials)

*Important:* registration site is accessible ONLY from CERGE-EI on-premises networks (LAN, Wi-Fi)

If you are eligible to access the network, your password is generated along with the certain grace period of usage.

Pay attention to special settings in Windows (see bellow in General Info and Guides).

### Wi-Fi 'libairfree'

#### The Wi-Fi network LIBAIRFREE serves for Internet access via simple web authentication and is intended mainly for guests not affiliated with the academic comunity.

- After your device is connected, start device's web browser and enter username and password. *Hint: if you are not redirected to authentication web page, use https://wlcwa.cerge-ei.cz (or use IP https://1.1.1.2 - you must confirm security exception to use untrusted certificate in this case)*
- Username and password for authentication can be obtained at the CERGE-EI Library (Ground floor).
- Authentication is valid for one day and/or one stay. After that, it must be done again.

Allowed traffic is limited to secure email services, VPN connections and common HTTP, HTTPS based services.

You can use the **Wi-Fi Registration microsite** to obtain your own residential account for secure 'residents' Wi-Fi (the address is https://wifi.cerge-ei.cz).

SON, NOT EVERYTHING

Last update: 2023-12-11 10:41

# Wi-Fi 'cerge-ei'

#### The Wi-Fi network 'cerge-ei' is restricted for back-office internal purposes only.

Only institutional computers are allowed to connect to this network.

### **General Info and Guides**

- Wi-Fi network 'residents'
  - Basics secured network for all residents
  - Howto General WiFi settings hints
  - Howto MS Windows
  - Howto Android
- Wi-Fi at CERGE-EI coverage
- General rules for LAN users

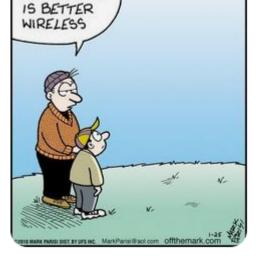

From: https://wiki.cerge-ei.cz/ - CERGE-EI Infrastructure Services

Permanent link: https://wiki.cerge-ei.cz/doku.php?id=public:wifimenu&rev=1702291270

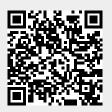

Wi-Fi at CERGE-EI